## **システム情報の確認方法(Windows10)**

広島大学

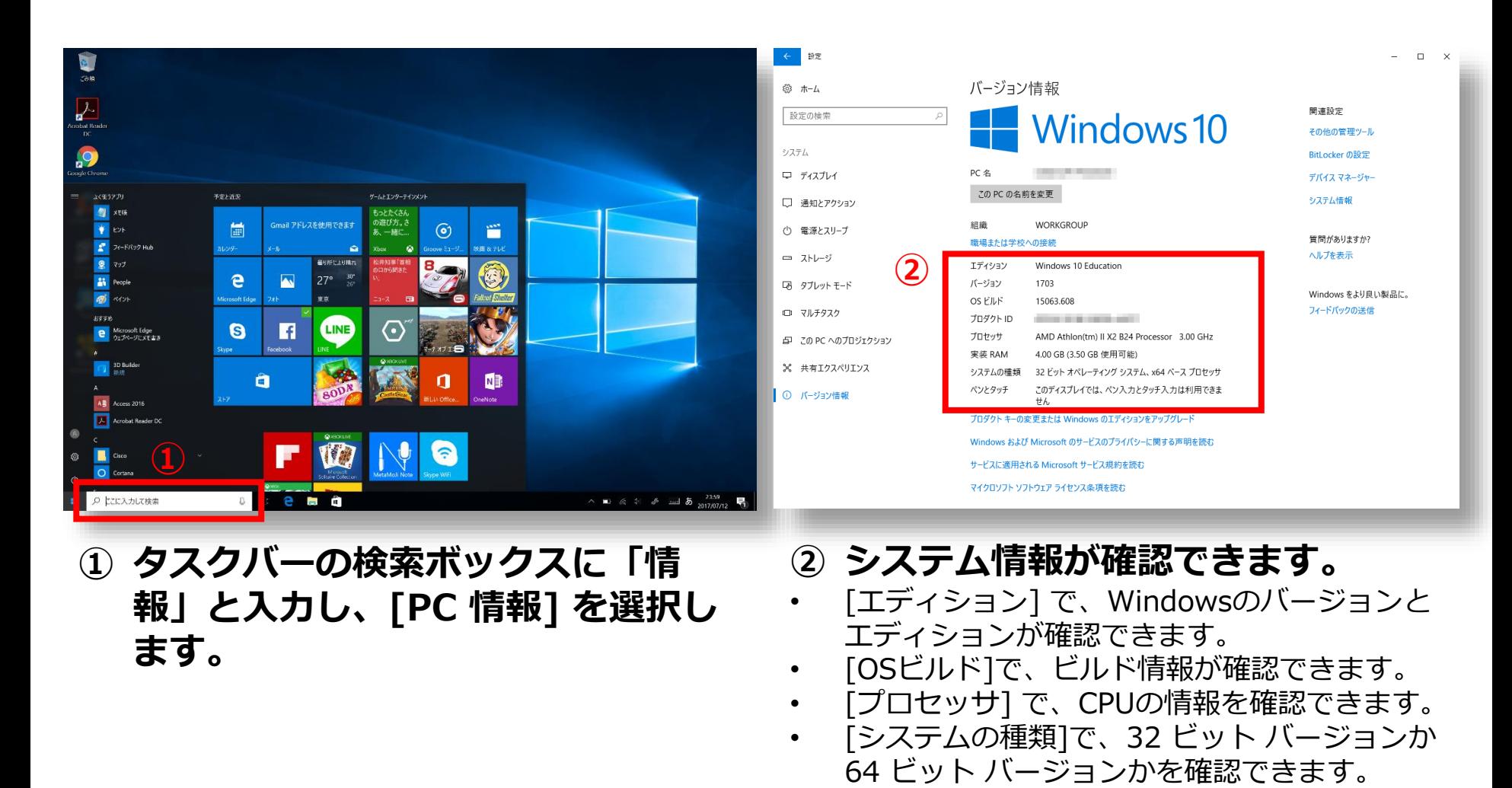

参考: https://support.microsoft.com/ja-jp/help/13443/windows-which-operating-system

## **How to Check the System Information (for Windows10)**

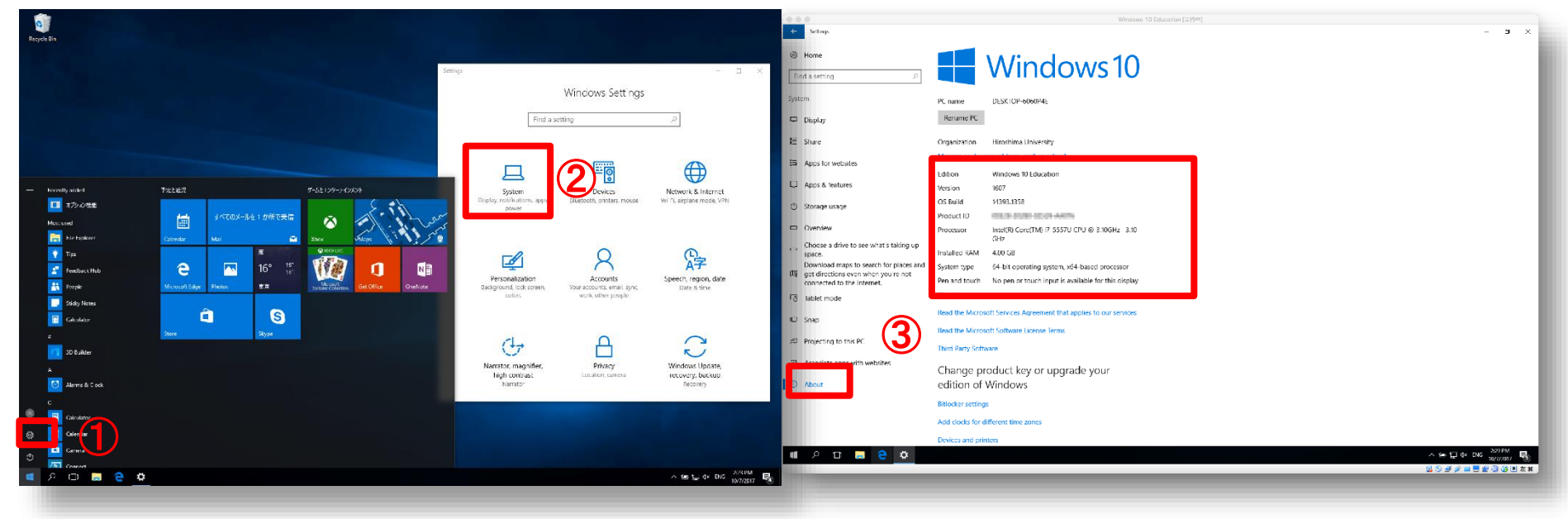

- ① **Click on "Settings" in the windows menu.**
- ② **Select "Systems".**

③ **Check system information in "About menu".**

HIROSHIMA UNIVERSITY

- [Edition] : version and edition of Windows OS
- [OS build]: a build number
- **[Processor] CPU information**
- [System type]: bit-version (32bit or 64bit)

Reference: https://support.microsoft.com/en-us/help/13443/windows-which-operating-system